## **Erfassen eines Vorgangs**

Im Register: "**Verkaufs-Vorgänge" /** "**Vorgänge**" stehen Ihnen die Schaltflächen NEU, KOPIEREN und ÄNDERN zur Verfügung, um einen neuen Vorgang zu erstellen, einen bestehenden zwecks Neuerstellung zu kopieren oder einen bestehenden Vorgang zu ändern.

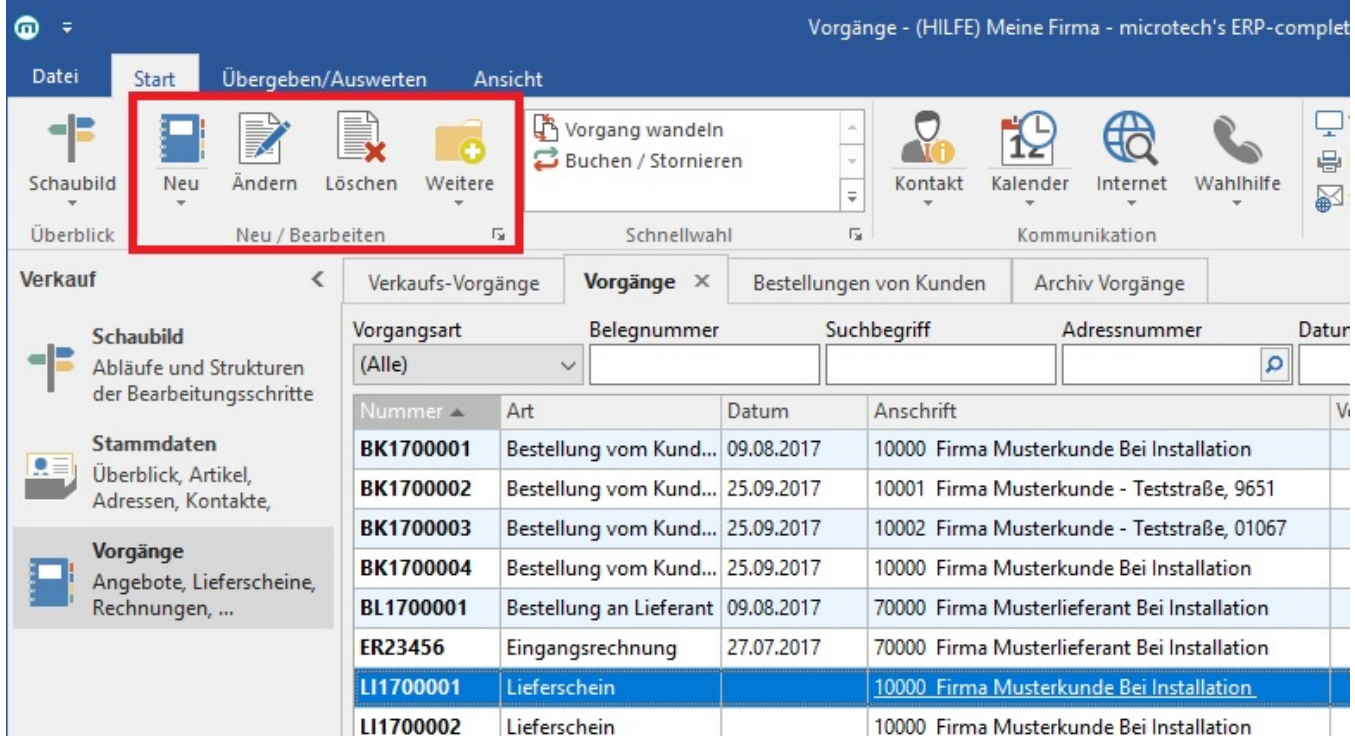

Die Erfassungsmasken der verschiedenen Vorgangsarten sind identisch aufgebaut.

Zur Steuerung der Erfassungsfunktionen und -werkzeuge (-tools) befindet sich im oberen Bereich der Erfassungsmaske das Menüband für die Erfassung.

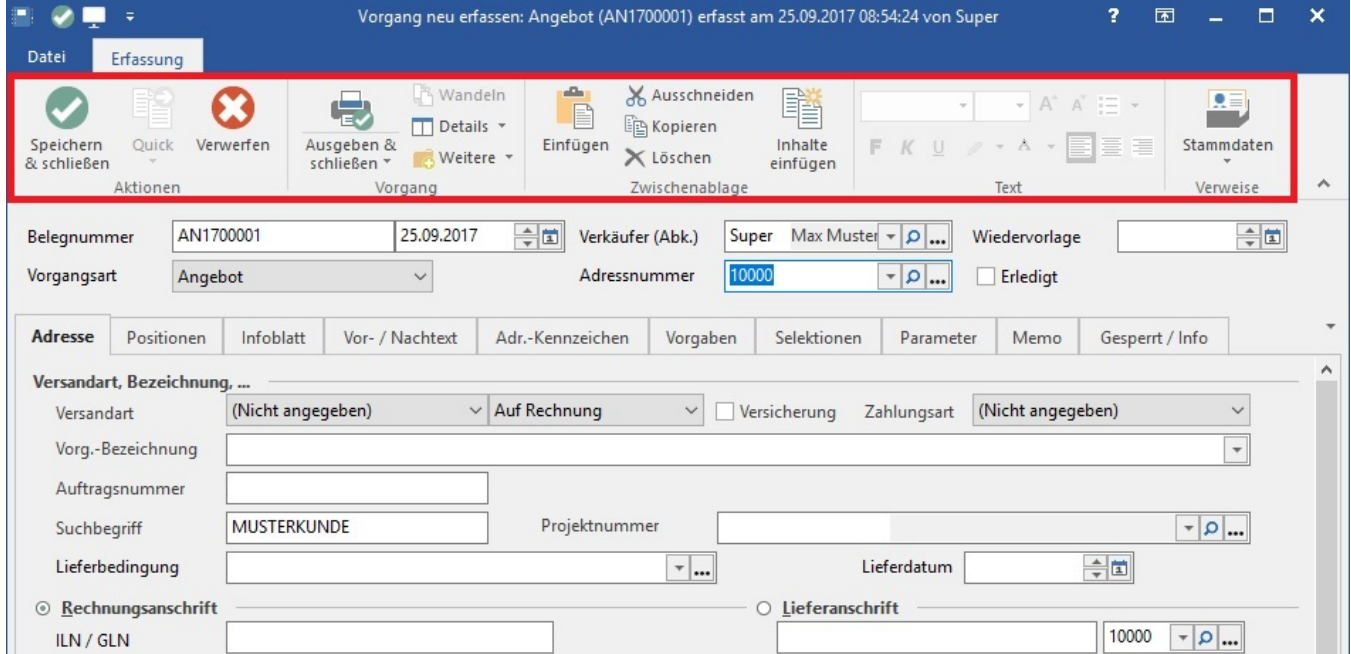

Der Datenbereich der Erfassungsmaske beginnt mit dem [Kopfbereich.](https://hilfe.microtech.de/go/x_hlpAuVorgangEingabe_Kopfdaten) Hier können die Angaben und Informationen zur Vorgangsadresse zum Erfasser und der Vorgangsart hinterlegt werden.

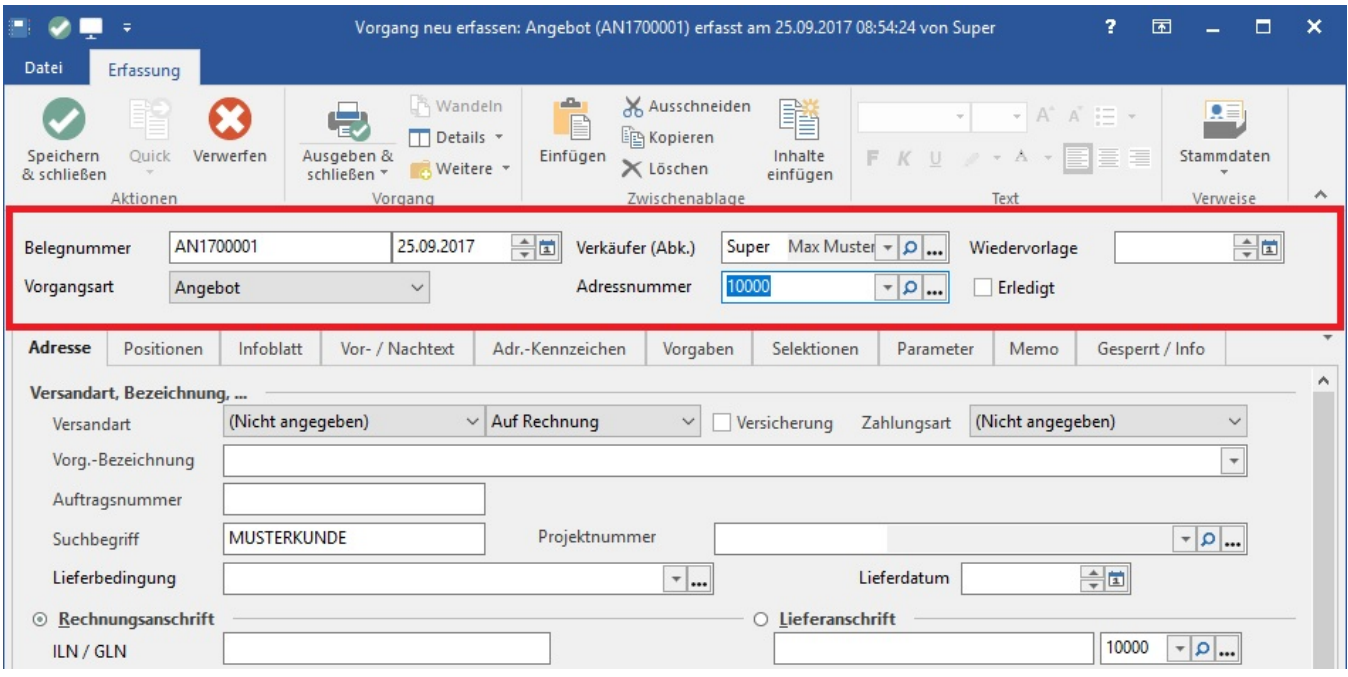

Der Hauptbereich der Erfassungsmaske ist in [Register](https://hilfe.microtech.de/go/x_hlpAuVorgangEingabe_Register) gegliedert.

Eine Änderung in Feldern des Vorgangs, die aus den Stammdaten übernommen worden sind, wird keine Änderung der Stammdaten zur Folge haben.

Die Inhalte der meisten Felder, wie z.B. geänderte Adressdaten, werden beim Wandeln oder beim Kopieren in einen anderen Vorgang in der geänderten Form übernommen. Beide Aktionen übernehmen die Daten aus der Vorgangsdatei und greifen nicht erneut auf die Stammdaten zu.

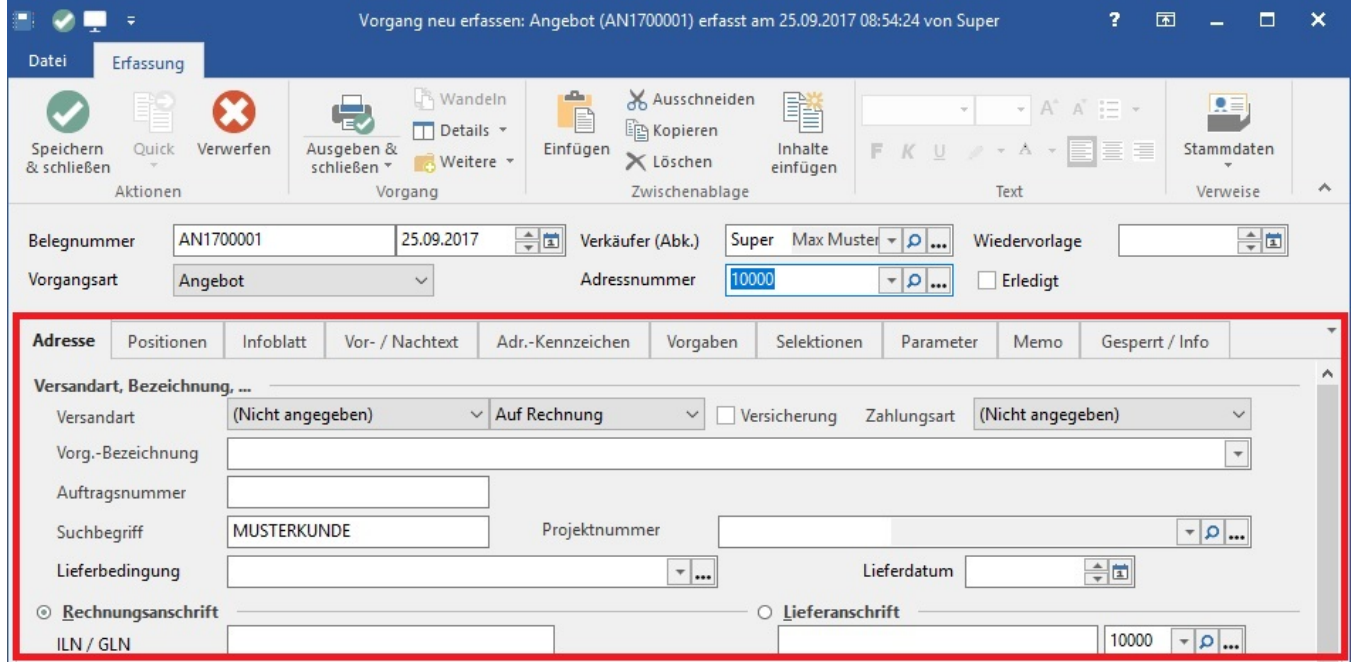

## **Weitere Themen**

- [Vorgangserfassung Menüband](https://hilfe.microtech.de/pages/viewpage.action?pageId=11739202)
- [Vorgangserfassung Kopfdaten](https://hilfe.microtech.de/display/PROG/Vorgangserfassung+-+Kopfdaten)
- [Vorgangserfassung Register](https://hilfe.microtech.de/display/PROG/Vorgangserfassung+-+Register)
- [Schaltflächen der Vorgangserfassung](https://hilfe.microtech.de/pages/viewpage.action?pageId=11739486)
- [Gleiche Vorgangspositionen vor dem Speichern zusammenfassen](https://hilfe.microtech.de/display/PROG/Gleiche+Vorgangspositionen+vor+dem+Speichern+zusammenfassen)
- [Vorgangspositionen vor Druck sortieren](https://hilfe.microtech.de/display/PROG/Vorgangspositionen+vor+Druck+sortieren)
- [Serienvorgang erfassen](https://hilfe.microtech.de/display/PROG/Serienvorgang+erfassen)
- [Sammelvorgang erfassen](https://hilfe.microtech.de/display/PROG/Sammelvorgang+erfassen)
- [Bestelleingangsdatensätze mittels Vorgang aktualisieren](https://hilfe.microtech.de/pages/viewpage.action?pageId=11739602)
- [Vorgangspositionen mit Stücklistenpositionen](https://hilfe.microtech.de/pages/viewpage.action?pageId=11739610)
- [Änderung des Wechselkurses \(Vorgang\)](https://hilfe.microtech.de/pages/viewpage.action?pageId=11739612)
- [Bestellung vom Kunden: Lieferdatum = Arbeitsdatum](https://hilfe.microtech.de/display/PROG/Bestellung+vom+Kunden%3A+Lieferdatum+%3D+Arbeitsdatum)
- [Erstellung eines Vorgangs mit Zahlungsart "SEPA-Lastschrift"](https://hilfe.microtech.de/pages/viewpage.action?pageId=11739622)
- [Mehrzeilige Artikelbezeichnung im Vorgang](https://hilfe.microtech.de/display/PROG/Mehrzeilige+Artikelbezeichnung+im+Vorgang)
- [Priorität des Vorgangs festlegen](https://hilfe.microtech.de/pages/viewpage.action?pageId=411172874)